Use can access hike logging from my.scouting.org or Scoutbook.

#### my.scouting.org

- On the Internet, go to my.scouting.org website and log in
- Click on Menu

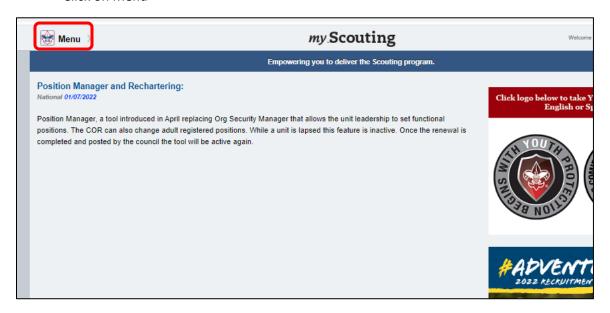

Select Internet Advancement 2.0

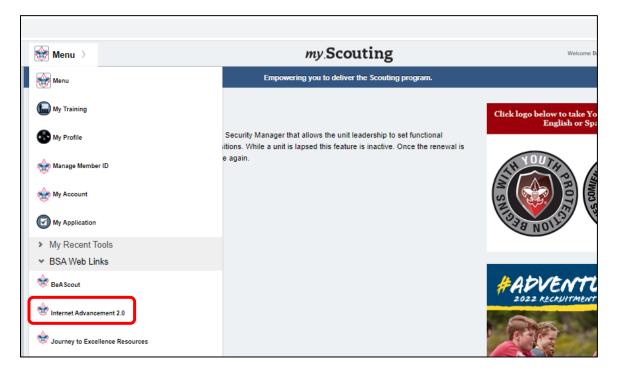

\*\* Go to page 3 \*\*

### Scoutbook

- On the Internet, go to <a href="mailto:scouting.org">scoutbook.scouting.org</a> website and log in
- Click on Home, if needed

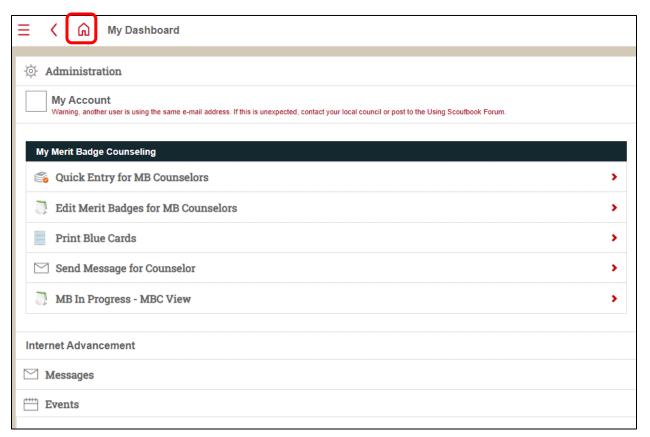

Select Internet Advancement

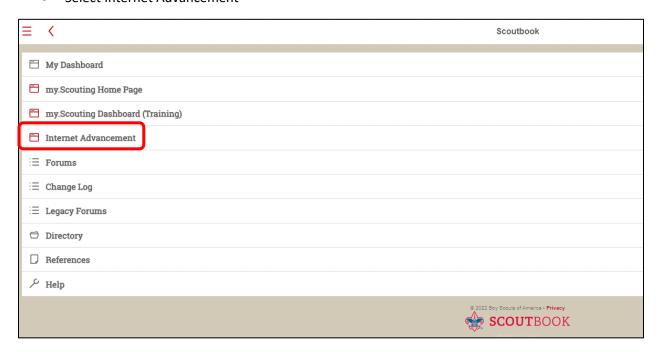

• Click on Activities

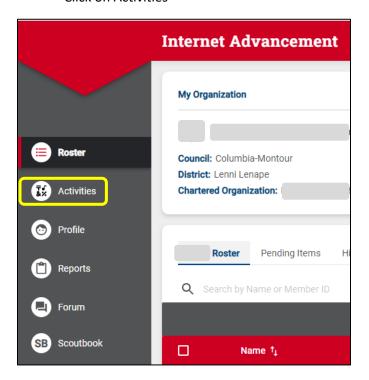

• Click the plus (+)

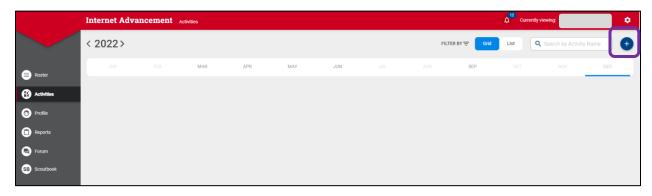

Select Hiking

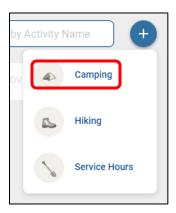

- Select the start date on the calendar
- Click CREATE NEW ACTIVITY

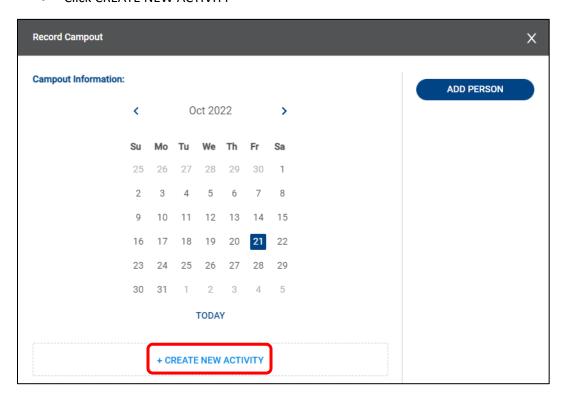

• Click ADD PERSON

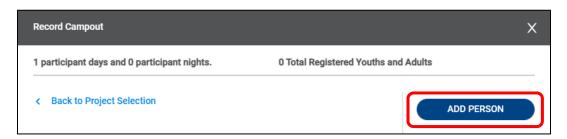

• Click to select youth and adults from the unit that participated in camping

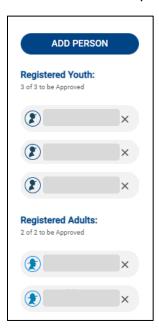

- Click in Campout Name and fill out the form
  - Only the fields with asterisks (\*) are required
  - o You need to uncheck the All Day Event box if you want to enter times

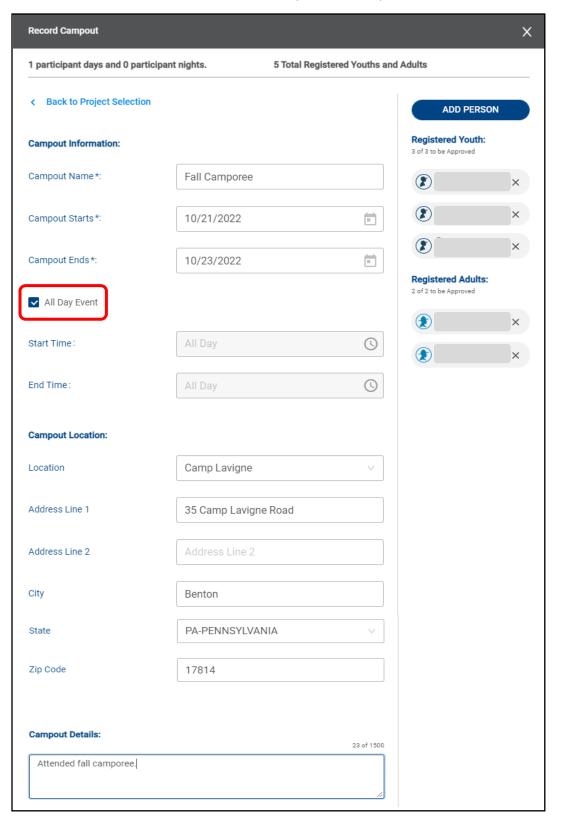

• Under Group, you can enter days and nights for each person in the unit equally

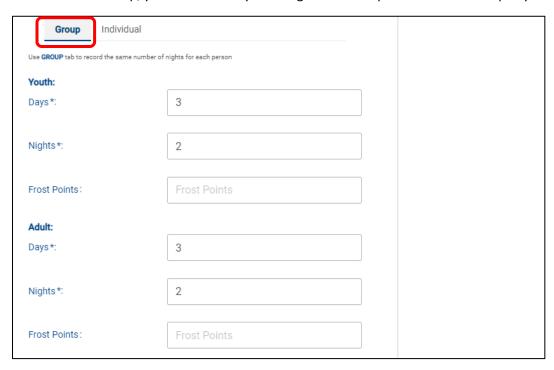

• Under Individual, you can enter days and nights for each person in the unit separately

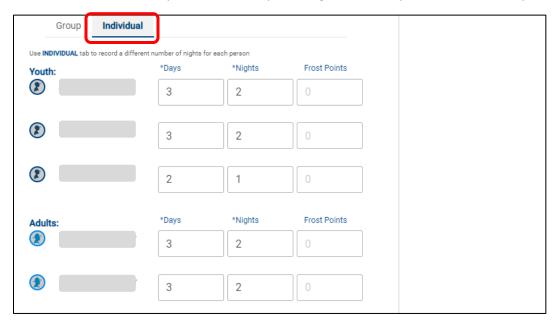

• Click RECORD AND FINISH

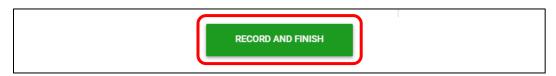

### **Camping Report**

- Click on Reports and select Reports
- Click View on Activity Log Report

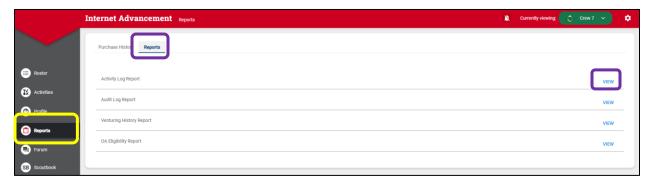

- Enter Date Range
- Select All Dates
- Check Hiking Log and Include Adults, if desired
- There are 3 options for the report
  - o Run View report on the screen
  - o PDF Creates a PDF file that can be downloaded and printed
  - o CSV Downloads a file that will open in Excel or Google Sheets

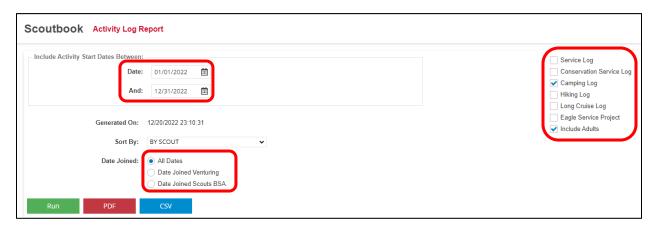

◆ NOTE: You can record and get reports for Service Hours and Hiking the same way ◆